## IBM® Business Process Manager for Microsoft **SharePoint**

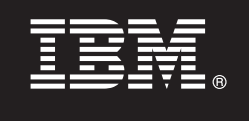

**Versión 7.5**

# **Guía de inicio rápido**

*Esta guía permite iniciar una instalación típica de IBM® Business Process Manager for Microsoft SharePoint.*

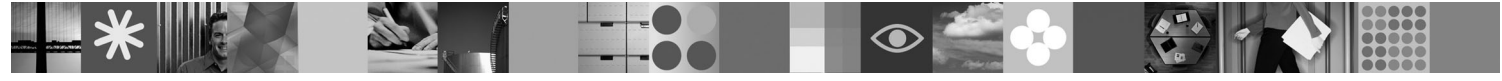

**Versión de idioma nacional:** para obtener la Guía de inicio rápido en otros idiomas, acceda a los archivos PDF del CD de inicio rápido.

#### **Visión general del producto**

IBM® Business Process Manager for Microsoft SharePoint Versión 7.5 es un complemento opcional de IBM Business Process Manager que permite utilizar SharePoint para realizar las funciones siguientes:

v Añadir información relacionada con procesos de Business Process Manager a sitios de SharePoint personales o corporativos v Mantener, gestionar y analizar las tareas y las instancias de proceso de Business Process Manager desde cualquier portal de Microsoft SharePoint.

#### **1 Paso 1: Acceder al software y la documentación**

Si descarga el producto desde Passport Advantage, siga las instrucciones del documento de descarga en [http://www.ibm.com/support/docview.wss?uid=swg24029395.](http://www.ibm.com/support/docview.wss?uid=swg24029395)

Esta oferta del producto incluye lo siguiente:

- CD de inicio rápido
- IBM Business Process Manager for Microsoft SharePoint V7.5

Para obtener la documentación completa, incluidas las instrucciones de instalación, consulte la página de la documentación del producto IBM Business Process Manager en [http://www.ibm.com/software/integration/business](http://www.ibm.com/software/integration/business-process-manager/library/documentation)[process-manager/library/documentation.](http://www.ibm.com/software/integration/business-process-manager/library/documentation)

#### **2 Paso 2: Evaluar la configuración del sistema y el hardware**

Revise los requisitos del sistema en [http://www.ibm.com/support/docview.wss?uid=swg27021020.](http://www.ibm.com/support/docview.wss?uid=swg27021020)

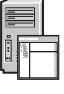

ര

### **3 Paso 3: Instalar y configurar Business Process Manager for Microsoft SharePoint**

Instale y configure IBM Business Process Manager for SharePoint siguiendo estas instrucciones:

- 1. Lea las notas de release en [http://www.ibm.com/software/integration/business-process-manager/library/](http://www.ibm.com/software/integration/business-process-manager/library/documentation) [documentation.](http://www.ibm.com/software/integration/business-process-manager/library/documentation)
- 2. Instale y configure IBM Business Process Manager for Microsoft SharePoint. Para obtener más información, consulte la documentación en [http://publib.boulder.ibm.com/infocenter/dmndhelp/v7r5mx/index.jsp.](http://publib.boulder.ibm.com/infocenter/dmndhelp/v7r5mx/index.jsp)

#### **Más información**

- Para obtener más información, consulte los recursos siguientes:<br>• Información del producto:<http://www.ibm.com/software/integration/business-process-manager/tools/><br>• Información del producto: http://www.ibm.com/software/in
	- v Información de soporte:<http://www.ibm.com/software/support>

### 

Número Pieza: CF31CML

IBM, el logotipo de IBM e ibm.com son marcas o marcas registradas de International Business Machines Corp. en muchas jurisdicciones de todo el mundo. Otros nombres de productos y servicios pueden ser marcas registradas de o de otras empresas. Hay una lista actual de marcas registradas de IBM disponible en Web en ["Copyright and trademark information"](http://www.ibm.com/legal/copytrade.shtml) www.ibm.com/legal/copytrade.shtml.

IBM<sup>®</sup> Business Process Manager for Microsoft SharePoint Versión 7.5 Materiales bajo licencia - Propiedad de IBM. © Copyright IBM Corp. 2000, 2011. Reservados todos los derechos. Derechos restringidos para los usuarios del

Printed in Ireland